**CONFIDENTIAL** designator

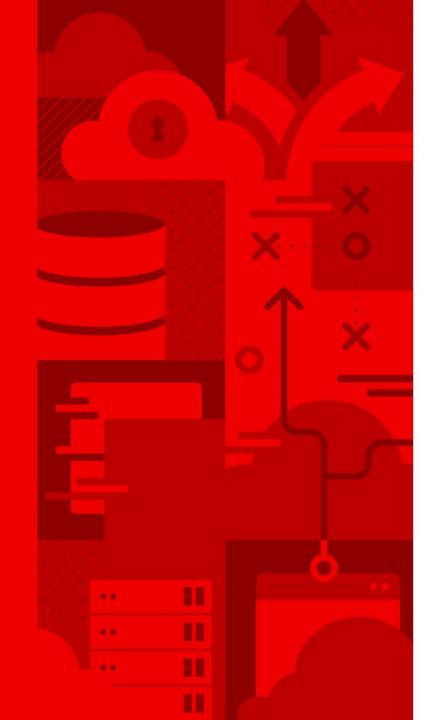

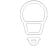

Service Mesh: End user authentication with Keycloak (RH Single Sign-On)

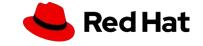

#### Agenda

#### What we'll discuss today

- Recap: What is a Service Mesh?
- Istio and OpenShift Service Mesh
- What's new in Service Mesh release 2.0?
- Service Mesh components
  - Traffic Management
  - Observability (Jaeger, Kiali)
  - Security
- Keycloak
- End user authentication with keycloak

**CONFIDENTIAL** designate

# What is a Service Mesh?

3

#### Microservices Approach

MONOLITHIC

Microservices are an architectural approach to building application that consists of distributed and loosely coupled services, in a way that one team's changes won't break the entire app.

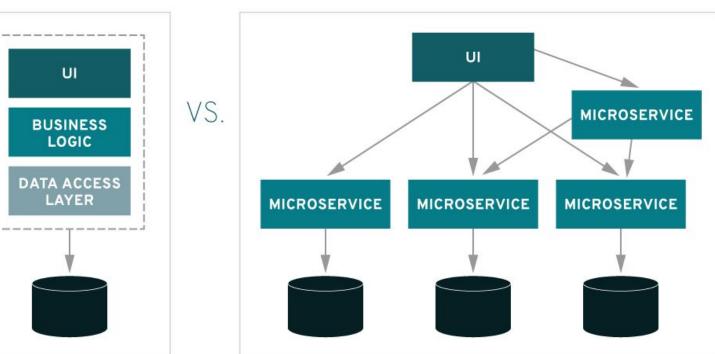

#### MICROSERVICES

voooooo 🛛 📥 Red Hat

### Expectation vs Reality

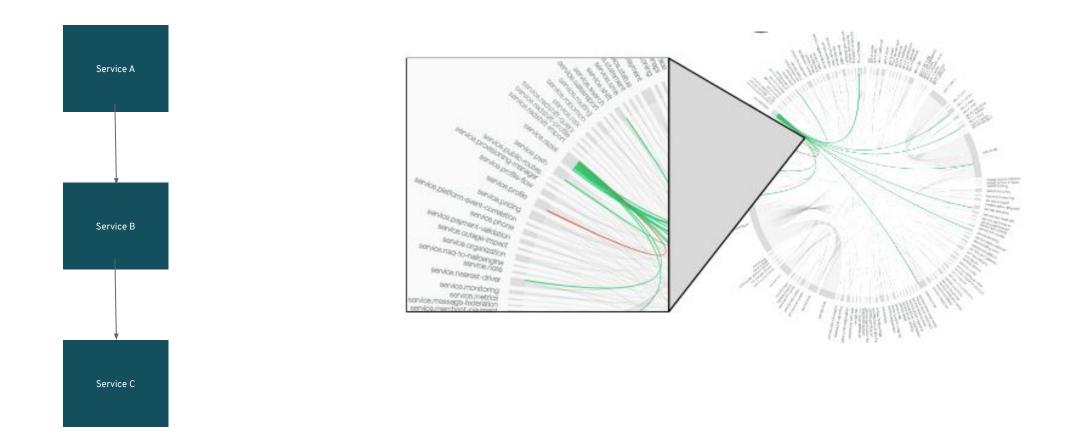

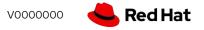

#### Services Failure

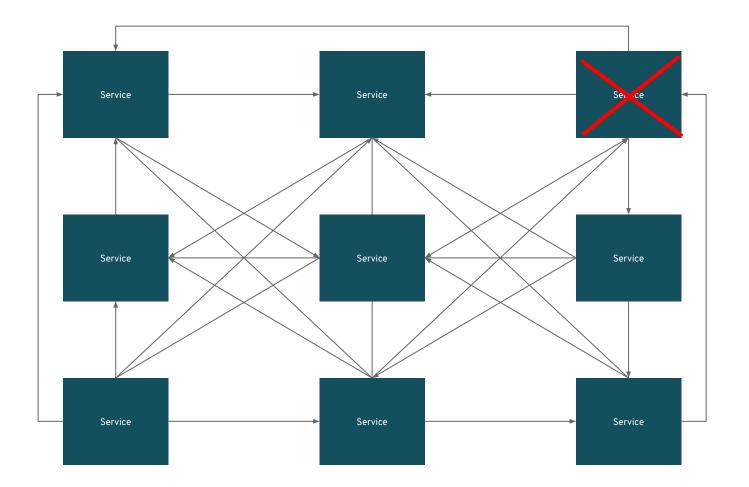

#### Microservices Fallacies

- Network is reliable
- Latency is zero
- Bandwidth is infinite
- Network is secure
- Topology does not change
- There is one administrator
- Transport cost is zero
- Network is homogeneous

#### Cascading Failure

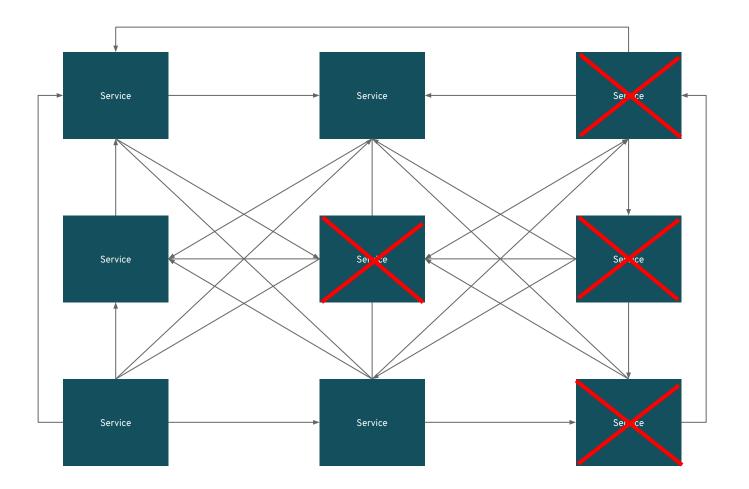

#### Microservices are hard:

- Unpredictable failures
- End-to-end application correctness
- System degradation
- Topology changes
- Elastic/ephemeral/transient resources
- Distributed logs
- The fallacies of distributed computing

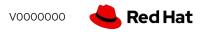

### Supporting Services for Distributed Applications

To address the challenges a set of supporting services must be added to your code

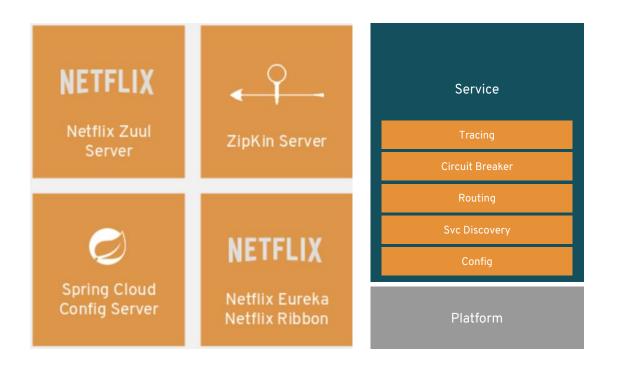

8

- Configuration
- Service Discovery
- Dynamic Routing
- Resilience
- Observability

CONFIDENTIAL designator

### Istio

000000 🤚 Red Hat

#### Istio Project

Istio makes it easy to create a network of deployed services with load balancing, service-to-service authentication, monitoring, and more, without any changes in the service code.

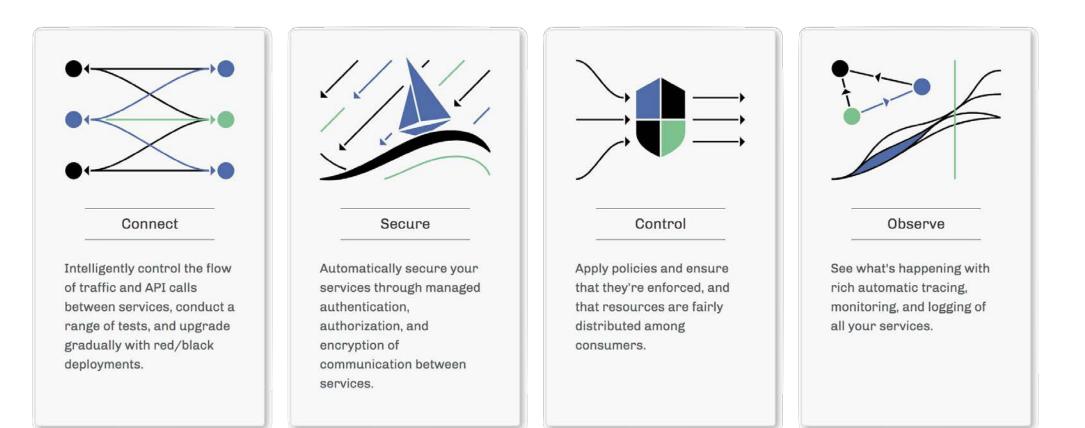

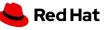

10

#### Service Mesh

A Service Mesh is a logical space comprising one or more namespaces in which network rules are expressed declaratively to a control plane and enforced by a sidecar proxy (Envoy).

#### Features:

11

- Load balancing
- Routing rules
- Service monitoring and logging
- Secure cross-service communications

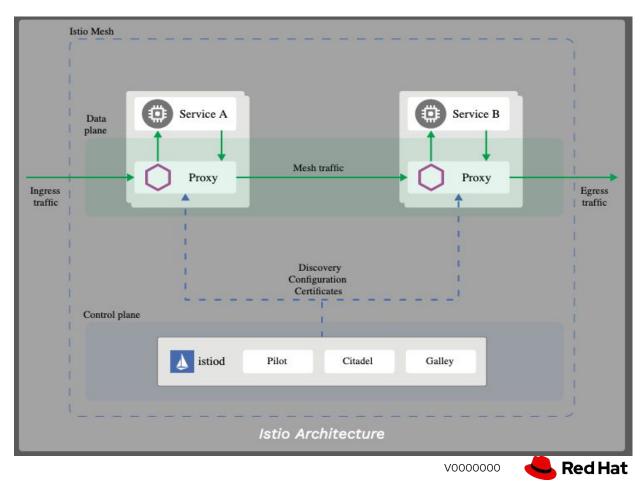

#### Architecture

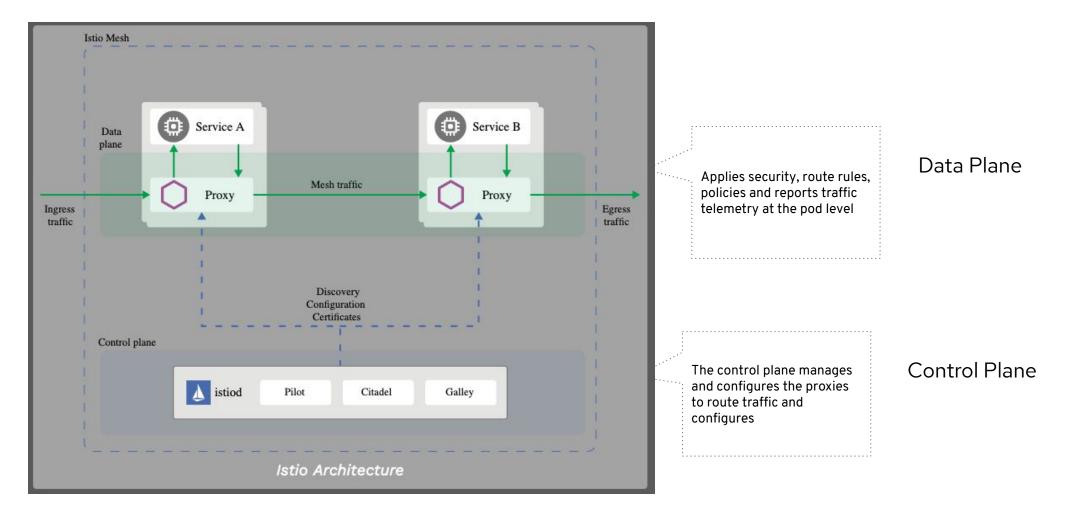

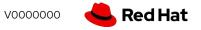

#### Architecture - Envoy

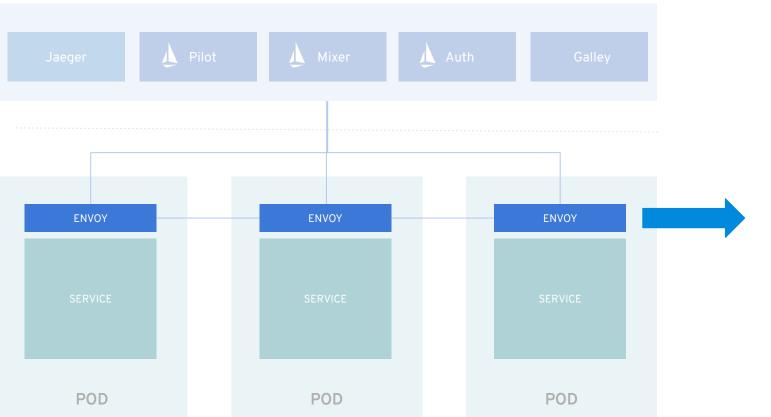

**Envoy** is a high-performance proxy that intercepts all inbound and outbound traffic for all services in the service mesh.

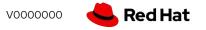

#### Architecture - Pilot

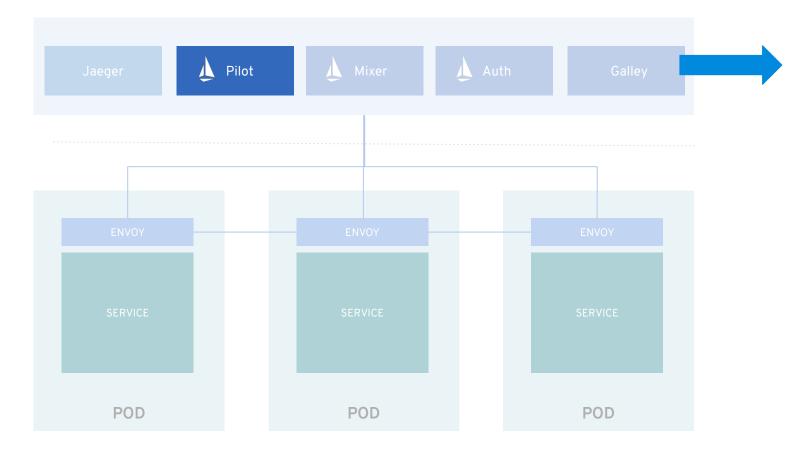

**Pilot** configures the proxies at runtime and provides:

- Service discovery for the Envoy sidecars.
- Traffic management capabilities for intelligent routing.
- Resiliency.

#### Architecture - Auth

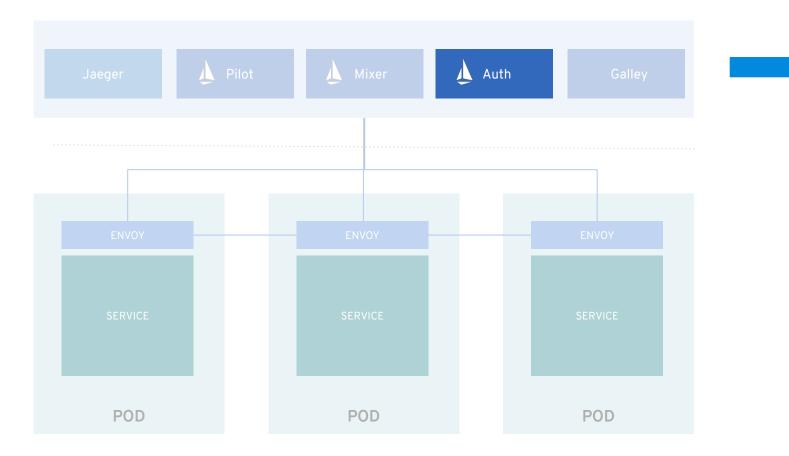

**Citadel** issues and rotates certificates. Citadel provides:

- Strong service-to-service and end-user authentication with built-in identity and credential management.
- Access control to services using authorization policies

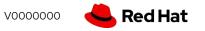

#### Architecture - Galley

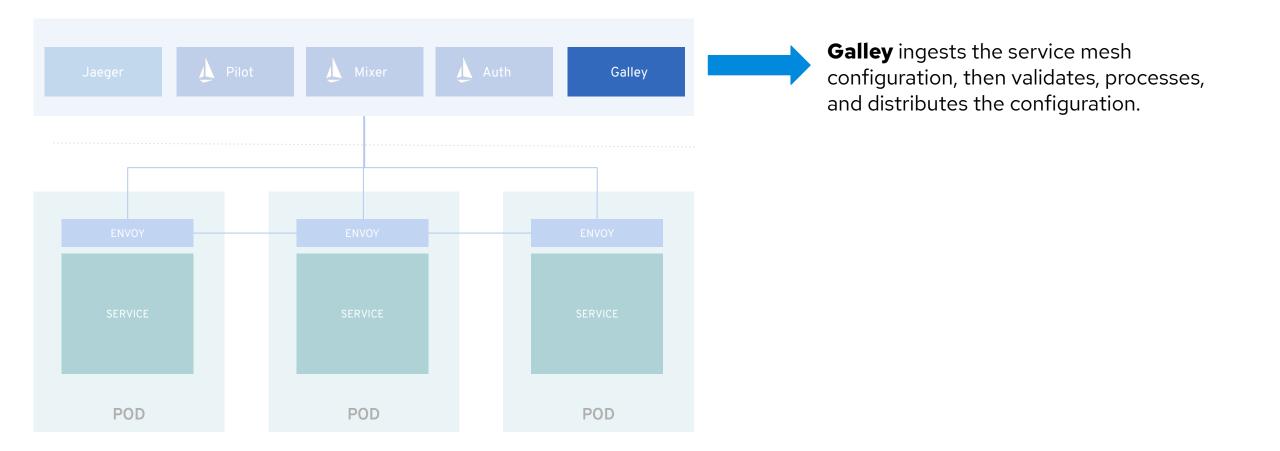

CONFIDENTIAL designate

# OpenShift Service Mesh (OSSM)

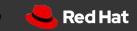

#### Red Hat OpenShift Service Mesh

Based on the open source Istio project, Red Hat OpenShift Service Mesh provides a platform for behavioral insight and operational control over your networked microservices in a service mesh.

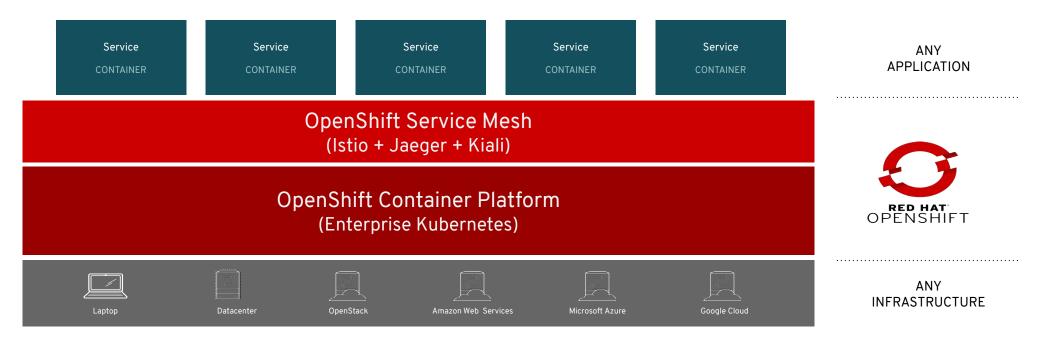

#### Comparing OpenShift Service Mesh with Istio

- One of the main differences between Istio and OSSM is that OpenShift Service Mesh supports soft multi-tenancy
  - Several instances of system can run side-by-side in isolated manner
  - Several Istio control planes can run on single Kubernetes cluster, forming multiple meshes
- Automatic Injection

Operator Namespace

- Automatic OpenShift route creation
- CNI Plugin

19

| Operator Namespace | Service Mesh 1         | Service Mesh n         |  |  |
|--------------------|------------------------|------------------------|--|--|
| Operator           | Control Plane          | Control Plane          |  |  |
| CNI Plugin         | Data Plane Namespace 1 | Data Plane Namespace 1 |  |  |
|                    | Data Plane Namespace n | Data Plane Namespace n |  |  |

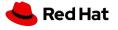

**CONFIDENTIAL** designate

# What's new in OpenShift ServiceMesh 2.0

#### OpenShift Service Mesh 2.0

- Mixer component has been **deprecated**
- Pilot, Galley, Citadel, have been combined into a single binary known as *lstiod*. The "d" stands for daemon
- Support for Envoy's Secret Discovery Service (SDS). SDS is a more secure and efficient mechanism for delivering secrets to Envoy side car proxies
  - Removes the need to use Kubernetes Secrets, which have well known security risks
  - Improves performance during certificate rotation, as proxies no longer require a restart to recognize new certificates
- Updates the ServiceMeshControlPlane resource to v2
- Introduces WebAssembly extensions as a **Technology Preview** feature

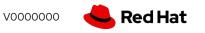

**CONFIDENTIAL** designate

# Traffic Management

### Traffic Management

Traffic management decouples traffic flow and infrastructure scaling. This flexibility allows you to use Pilot to specify which rules to apply for traffic management between pods. Pilot and Envoy manage which pods receive traffic.

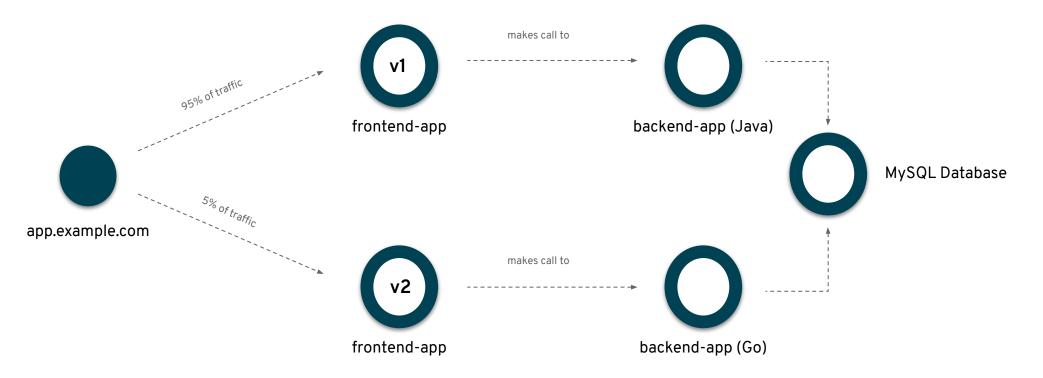

### Traffic Management

- Splitting traffic between versions
- Injecting faults
- Conditional rules, Destination Rules
- Advanced routing
  - Auto retries
  - Retry budgets
  - Request deadlines
  - Circuit breaking
- Advanced orchestration
  - Canary, blue/green
  - Per request routing
- Rate limiting

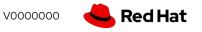

### Virtual Services

You can route requests dynamically to multiple versions of a microservice through Red Hat OpenShift Service Mesh with a virtual service.

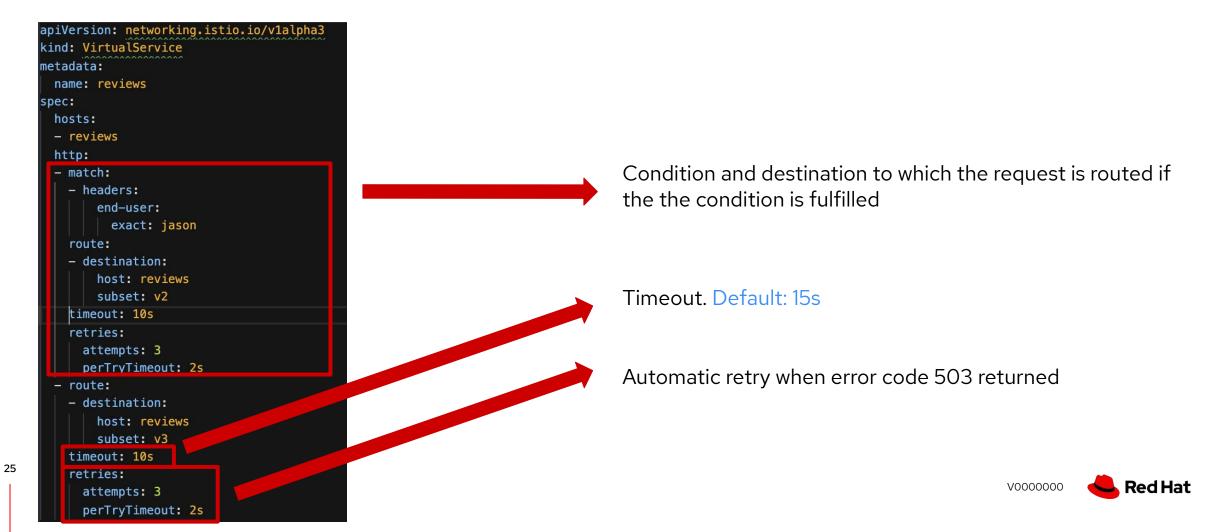

#### DestinationRule

Virtual services route traffic to a destination. Destination rules configure what happens to traffic at that destination.

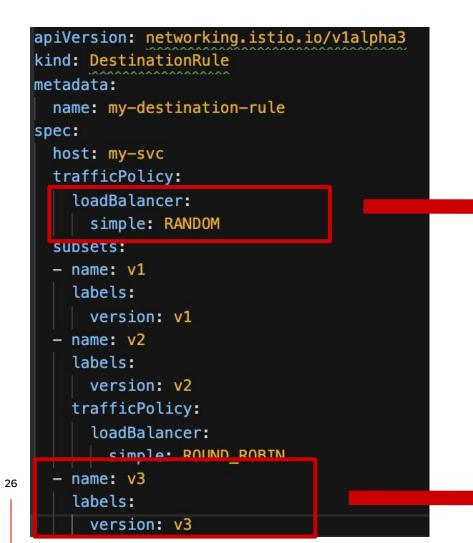

- **ROUND\_ROBIN:** Default configuration, each instance gets a request in turn
- **RANDOM:** Requests are forwarded at random to instances in the pool.
- **WEIGHTED:** Requests are forwarded to instances in the pool according to a specific percentage.
- **LEAST\_REQUESTS:** Requests are forwarded to instances with the least number of requests.

at

#### Gateways

Gateways are primarily used to manage ingress traffic, but you can also configure egress gateways.

| apiVersion: networking.istio.io/v1alpha3<br>kind: Gateway |                                                         |
|-----------------------------------------------------------|---------------------------------------------------------|
| metadata:                                                 |                                                         |
| name: ext-host-gwy                                        |                                                         |
| spec:                                                     |                                                         |
| selector:                                                 |                                                         |
| app: my-gateway-controller                                |                                                         |
| servers:                                                  |                                                         |
| - port:                                                   |                                                         |
| number: 443                                               |                                                         |
| name: https                                               |                                                         |
| protocol: HTTPS                                           |                                                         |
| hosts:                                                    | HTTPS traffic from <b>ext-host.example.com</b> into the |
| – ext-host.example.com                                    | mesh                                                    |
| tls:                                                      |                                                         |
| mode: SIMPLE                                              |                                                         |
| credentialName: ext-host-cert                             |                                                         |

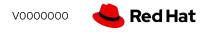

### ServiceEntry

28

A service entry adds an entry to the service registry that Red Hat OpenShift Service Mesh maintains internally. After you add the service entry, the Envoy proxies can send traffic to the service as if it was a service in your mesh.

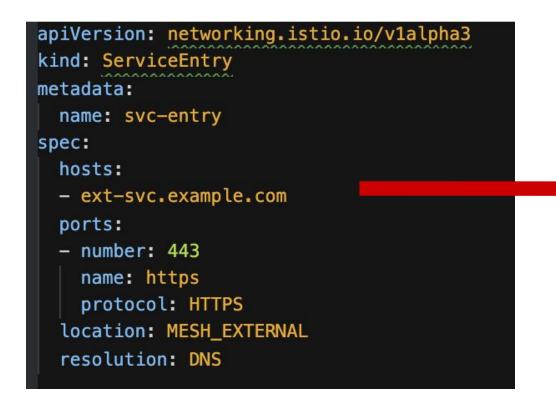

Add the external host **ext-svc.example.com** to your OpenShift Service Mesh

You can configure virtual services and destination rules to control traffic to a service entry in the same way you configure traffic for any other service in the mesh.

**CONFIDENTIAL** designate

## Observability

#### Observability

A System is observable if current state can be understood from outside. Observability is an important characteristic of cloud-native distributed systems that helps you understand, operate, maintain and evolve the system

| Distributed Tracing<br>Jaeger   | Trace the path of a request as it travels across a complex system, discover the latency of the components along that path, and know which component in the path is creating a bottleneck.                                                                |
|---------------------------------|----------------------------------------------------------------------------------------------------|
| <b>Monitoring</b><br>Prometheus | All service-to-service communication goes through Envoy proxies, and the service mesh control plane is able to gather logs and metrics from these proxies.                                                                                               |
| <b>Visualization</b><br>Kiali   | Helps you define, validate, and observe the connections and microservices of the service mesh. It visualizes the service mesh topology and provides visibility into features such as request routing, circuit breakers, request rates, latency and more. |

#### Distributed Tracing

| Spans | Represents an individual unit of work done in a distributed system which consists of a named, timed operation representing a piece of the workflow. |
|-------|----------------------------------------------------------------------------------------------------|
| Trace | A visualization of the life of a request as it moves through a distributed system consisting of multiple related spans assembled together           |

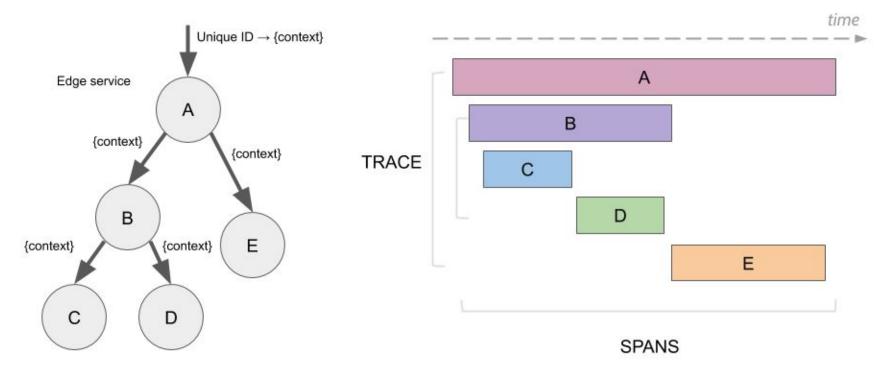

voooooo 🤞 Red Hat

### Distributed Tracing

32

| Jaeger UI Lookup by Trace ID           | Search Compare                                                                                         | About Jaeger ∨                    |
|----------------------------------------|----------------------------------------------------------------------------------------------------|-----------------------------------|
| Search JSON File                       | 20ms — D                                                                                               |                                   |
| Service (4)                            | 15ms                                                                                                   |                                   |
| user50-incident-service.user50-er-demo | Select a service                                                                                       |                                   |
| Operation (2)                          | 10ms - 02:51:54 pm 02:51:56 pm 02:51:58 pm 02:52:00 pm 02:52:02 pm                                     | 02:52:04 pm                       |
| all v                                  |                                                                                                    |                                   |
| Terro                                  | 12 Traces                                                                                              | Sort: Most Recent 🦂               |
| Tags ⑦ http.status code=200 error=true |                                                                                                    |                                   |
|                                        | Compare traces by selecting result items                                                               |                                   |
| Lookback                               |                                                                                                    |                                   |
| Last Hour                              | istio-ingressgateway: user50-incident-service.user50-er-demo.svc.cluster.local:8080/incidents* 2d8b6be | 8.82ms                            |
| Min Duration                           | 2 Spans istio-ingressgateway (1) user50-incident-service.user50-er-demo (1)                            | Today 2:52:05 pm<br>5 minutes ago |
| e.g. 1.2s, 100ms, 500us                |                                                                                                    | o ministro ago                    |
| Max Duration                           | istio-ingressgateway: user50-incident-service.user50-er-demo.svc.cluster.local:8080/incidents* e7f8778 | 9.3ms                             |
| e.g. 1.2s, 100ms, 500us                | 2 Spans istio-ingressgateway (1) user50-incident-service.user50-er-demo (1)                            | Today 2:52:04 pm                  |
|                                        |                                                                                                    | 5 minutes ago                     |
| Limit Results                          | istio-ingressgateway: user50-incident-service.user50-er-demo.svc.cluster.local:8080/incidents* d1b7e29 | 9.14ms                            |
| · · · ·                                | 2 Spans istio-ingressgateway (1) user50-incident-service.user50-er-demo (1)                            | Today 2:52:03 pm                  |
| Find Traces                            |                                                                                                    | 5 minutes ago                     |
|                                        | Trace you convices                                                                                     | 12.42ms                           |
|                                        | Trace you services                                                                                     | Today 2:52:02 pm                  |

📥 Red Hat

V0000000

### Distributed Tracing

| Jaeger UI Lookup by Trace ID                                 | Search Compare                                                                             |                                                                                                    |                    |                           |                          |                        | About Jaeger ∨        |  |
|--------------------------------------------------------------|--------------------------------------------------------------------------------------------|----------------------------------------------------------------------------------------------------|--------------------|---------------------------|--------------------------|------------------------|-----------------------|--|
| ← ✓ istio-ingressgateway: user<br>demo.svc.cluster.local:808 | 0/incidents* 2d8b                                                                          | 6be                                                                                                    | -                  | Find                      | ٢                        | * * * <b>%</b>         | Trace Timeline v      |  |
| Trace Start November 18, 2019 2:52 PM Duration 8.82          | ms Services 2 Depth 2                                                                      | Total Spans 2                                                                                                    |                    |                           |                          |                        |                       |  |
| Orns                                                         | 2.2ms                                                                                      |                                                                                                    | 4.41ms             |                           | 6.61ms                   |                        | 8.82                  |  |
|                                                              |                                                                                            |                                                                                                    |                    |                           |                          |                        |                       |  |
| Service & Operation $\lor$ > $\lor$ »                        | Oms                                                                                        |                                                                                                    | 2.2ms              | 4.41ms                    | <u></u>                  | 6.61ms                 | 8.82                  |  |
| istio-ingressgateway user50-incident-service.user50-er-demo. |                                                                                            |                                                                                                    |                    |                           |                          |                        |                       |  |
|                                                              | user50-inciden                                                                             | t-service.user5                                                                                                    | 50-er-demo.svc.clu | ster.local:8080/incidents | * Service: istio-ingress | gateway   Duration: 8. | 82ms   Start Time: 0m |  |
|                                                              | ✓ Tags                                                                                     |                                                                                                    |                    |                           |                          |                        |                       |  |
|                                                              | component                                                                                  | "proxy"                                                                                                    |                    |                           |                          |                        |                       |  |
|                                                              | node_id                                                                                    | node_id "router~10.131.1.134~istio-ingressgateway-58d75cdb88-8nsbg.admin50-istio-system~admin50-istio-<br>system.svc.cluster.local" |                    |                           |                          |                        |                       |  |
|                                                              | guid:x-request-id                                                                          | -id "a93aae5c-4cfa-9f6c-80f7-d96870bd1f55"                                                                                          |                    |                           |                          |                        |                       |  |
|                                                              | http.url                                                                                   |                                                                                                    |                    |                           |                          |                        |                       |  |
|                                                              | http.method                                                                                |                                                                                                    |                    |                           |                          |                        |                       |  |
| Click on a trace to                                          | downstream_cluster                                                                         |                                                                                                    |                    |                           |                          |                        |                       |  |
| see trace details                                            | user_agent                                                                                 |                                                                                                    |                    |                           |                          |                        |                       |  |
|                                                              | http.protocol                                                                              | http.protocol "HTTP/2"                                                                                                    |                    |                           |                          |                        |                       |  |
|                                                              | request_size 0                                                                             |                                                                                                    |                    |                           |                          |                        |                       |  |
|                                                              | upstream_cluster "outbound 8080  user50-incident-service.user50-er-demo.svc.cluster.local" |                                                                                                    |                    |                           |                          |                        |                       |  |
|                                                              | http.status_code                                                                           | http.status_code 200                                                                                                    |                    |                           |                          |                        |                       |  |
|                                                              | response_size                                                                              | response_size 1158                                                                                                    |                    |                           |                          |                        |                       |  |
|                                                              | response_flags "-"                                                                         |                                                                                                    |                    |                           |                          |                        |                       |  |
|                                                              | span.kind "client"                                                                         |                                                                                                    |                    |                           |                          |                        |                       |  |
|                                                              | internal.span.format "zipkin"                                                              |                                                                                                    |                    |                           |                          |                        |                       |  |

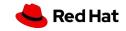

SpanID: ec2d9a33dfcf6bc2

#### Metrics and Monitoring

34

| All Unhealthy                             |       |                                                                                                    |             |                    |       |
|-------------------------------------------|-------|----------------------------------------------------------------------------------------------------|-------------|--------------------|-------|
| Endpoint                                  | State | Labels                                                                                                    | Last Scrape | Scrape<br>Duration | Error |
| http://10.128.2.6:15014/metrics           | UP    | instance="10.128.2.6:15014" job="citadel"                                                                                                    | 9.243s ago  | 4.034ms            |       |
| envoy-stats (16/16 up) show less          | State | Labels                                                                                                    | Last Scrape | Scrape<br>Duration | Error |
| http://10.128.2.23:15090/stats/prometheus | UP    | app="istio-egressgateway" chart="gateways" heritage="Tille<br>r" instance="10.128.2.23:15000" istio="garessgateway" job<br>="envoy-stat" maista_control_plane="admin50-istio-system"<br>namespace="admin50-istio-system" pod_name="istio-egressgate<br>way-575/b4f47.znvwg" pod_template_hash="675/bf4f47" releas<br>e="istio"        | 7.19s ago   | 3.505ms            |       |
| http://10.128.2.29:15090/stats/prometheus | UP    | app="user50-incident-service" deployment="user50-incident-service" deploymentconfig="user50-incident-service" group="erd-<br>services" instance="10.22.29.15090" job="ervoy-stats" na<br>mespace="user50-incident-service.9<br>-js28c" version="v1"                                                                                   | 10.145s ago | 3.741ms            |       |
| http://10.128.2.33:15090/stats/prometheus | UP    | app="user50-disaster-simulator" deployment="user50-disaster-si<br>mulator-3" deploymentcom[gs"user50-disaster-simulator" grou<br>p="erd-services" instance="10.128.2.33:15900" job="envoy-stat<br>s" namespace="user50-er-demo" pod_name="user50-disaster-s<br>imulator-3-pr26r"                                                      | 12.541s ago | 3.832ms            |       |
| http://10.128.2.34:15090/stats/prometheus | UP    | app="postgresql"         deployment="postgresql-2"         deploymentconf           ig="postgresql"         instance="10.128.2.34:15090"         job="envoy-stat           a"         name="postgresql"         namespace="user50-er-demo"         pod_na           me="postgresql"         namespace="user50-er-demo"         pod_na | 8.376s ago  | 3.838ms            |       |
| http://10.128.2.4:15090/stats/prometheus  | UP    | app="telemetry"         charts"mixer"         heritage="Tiller"         instance           ="10.128.2.4:15090"         istic="mixer"         istic_mixer_type="telemetry"           y"         job="tenvoy-stats"         misitre_control plane="telmin50-tito-sys                                                                    | 6.373s ago  | 6.513ms            |       |

- **Envoy-stats:** The different envoy proxies.
- Istio-mesh: Service mesh metrics
- citadel, pilot, galley, istio-telemetry, istio-policy: The metrics exposed by the control plane components about themselves.
- **kubernetes-service-endpoints:** Service endpoints that do not necessarily belong to the mesh.

#### Kiali

Kiali provides observability for your service mesh. By using Kiali you can view configurations, monitor traffic, and view and analyze traces in a single console.

- OpenShift Service Mesh console
- Visualizes service mesh topology in real time
- Provides visibility into features like request routing, circuit breakers, request rates, latency, etc.
- Inline edition of YAML representation of Istio resources, with powerful semantic validation
- Actions to create, update, delete Istio configuration resources, driven by wizards
- Custom metrics dashboards
- Integrated with distributed tracing

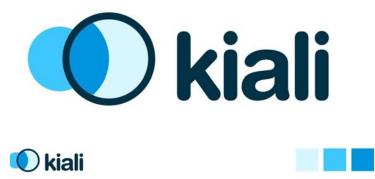

Kiali Logo Color Exploration: Round 1 - Version 3

| $\mathbf{K}$ |   |
|--------------|---|
| Kial         |   |
|              | • |

| $(\leftarrow) \rightarrow$ C $($ | 🛛 🔒 🗝 https://kiali-admin5        | D-istio-system.apps.cluster-ee8c  | l.ee8d.example. <b>opentlc.com</b> /consol | e/overview?duration=60π=15000 | ⊘ ☆          | <u>↓</u> III\ 🗊 €   | ∍≡ |
|----------------------------------|-----------------------------------|-----------------------------------|--------------------------------------------|-------------------------------|--------------|---------------------|----|
| 🌣 Most Visited   Wiki            | 🖨 Search  🖨 MailSearch 🖨 Calendar | 🖣 TODO   Evernote Web 🛛 🌣 Mo      | st Visited  🗎 Red Hat                      |                               |              |                     |    |
| 🗏 🌒 kiali                        | į                                 |                                   |                                            |                               |              | 🐥 🕕 😯 admin50 🗸     | •  |
| Overview                         | Namespaces                        | Uselik v IA Sh                    | ow health for Apps ~ Com                   | npact Expand                  |              | Last1m × Every15s × | 0  |
| Graph                            |                                   | Health $\sim$ $\downarrow_Z^A$ Sh |                                            | Expand                        |              |                     | C  |
| Applications                     | admin50-ist                       |                                   | user50-er                                  |                               |              |                     |    |
| Workloads                        | 12 Applications                   | Traffic, last 1m                  | 10 Applications                            | Traffic, last 1m              |              |                     |    |
| Services                         | ⊘ 12                              |                                   | . ⊙ 10                                     |                               |              |                     |    |
| 56141065                         | × 🗗 🤤                             | <b>⊕</b> ⊞                        | .ợ. 🔁 🦉                                    | <b>⊕</b> ⊞                    |              |                     |    |
| lstio Config                     |                                   |                                   |                                            |                               |              |                     |    |
|                                  |                                   |                                   |                                            |                               |              |                     |    |
|                                  |                                   |                                   |                                            |                               |              |                     |    |
|                                  |                                   |                                   |                                            |                               |              |                     |    |
|                                  |                                   |                                   |                                            |                               |              |                     |    |
|                                  |                                   |                                   | 🤝 Name                                     | spaces that for               | m the Servic | ce Mesh             |    |
|                                  |                                   |                                   |                                            |                               |              |                     |    |

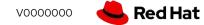

#### Kiali

View topology graph of the service mesh based on real-time traffic. The graph changes when traffic hits the services

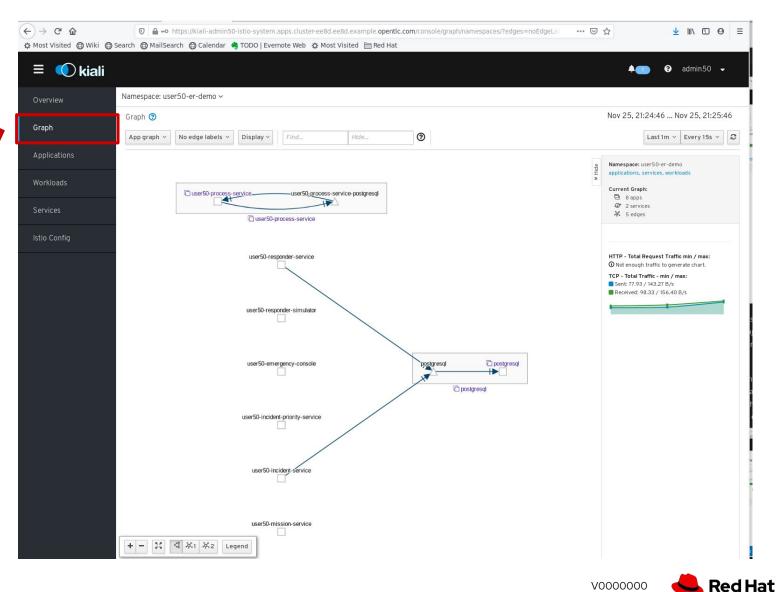

CONFIDENTIAL designator

# Security

#### Istio Security

39

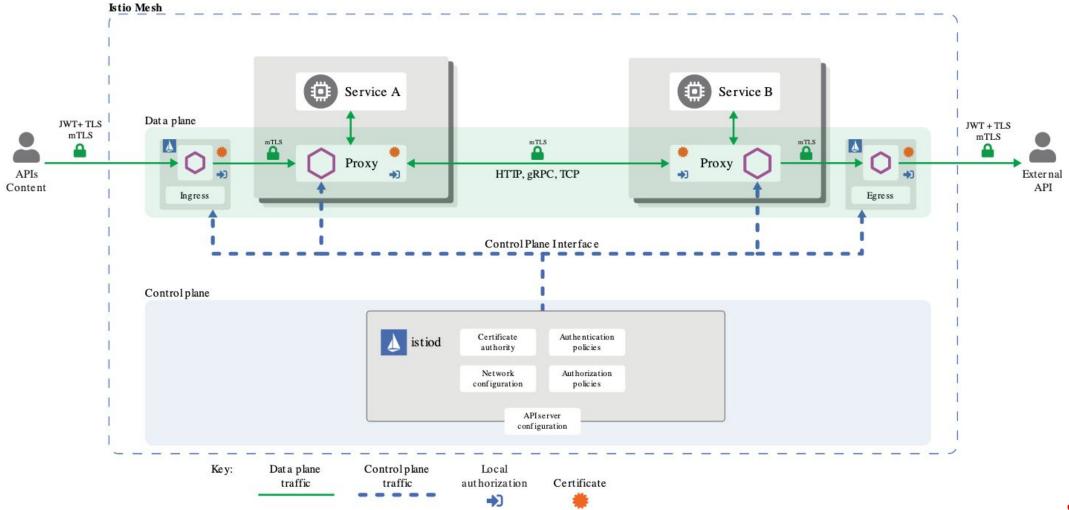

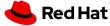

#### Transport authentication

- Connections can be setup to use mTLS.
- No configuration needed on the apps.
- Certificates are provisioned by Istio (Citadel)

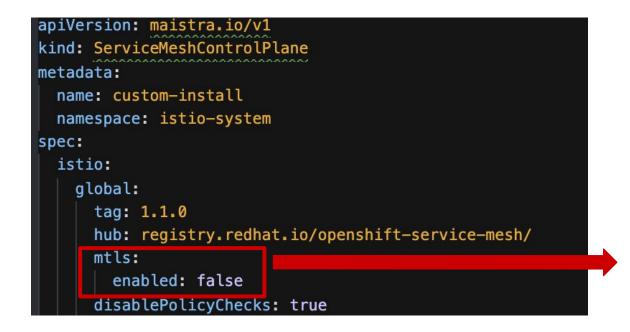

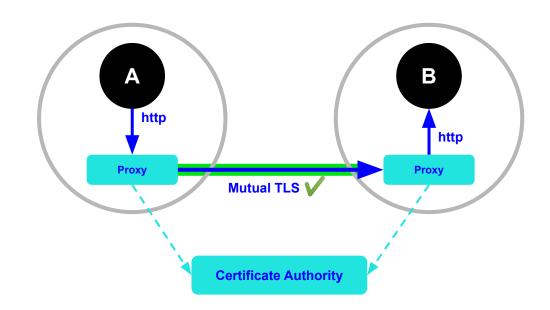

mTLS is set to false by default. This means that mTLS is not enforced, and services are able to communicate over plain HTTP.

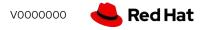

## Demo

- Install OpenShift Service Mesh
- Deploy "bookinfo" application
- Observability
  - Tracing
  - o Kiali
- Traffic Control
  - $\circ$  Simple routing
- Security
  - Mutual TLS

**CONFIDENTIAL** designato

# Red Hat SSO (Keycloak)

- Keycloak is an open source **identity** and **Access management** solution
- Red Hat Single Sign-On (RH-SSO) is based on the Keycloak project
- Keycloak is a single sign-on solution for web apps and RESTful web services
- Keycloak supports standard protocols like OAuth 2.0, OpenID Connect, SAML 2.0
  - Acts as a centralized authentication server
  - Provides user federation to sync users from LDAP and Active Directory servers
  - Integrates with 3rd party identity providers including social networks
  - Provides Rest APIs and an administration GUI for central management of users, roles, role mappings, clients and configuration.
- Installation and configuration of the Keycloak SSO server on OpenShift can now be automated using the SSO operator in OpenShift

#### **OpenID** Connect Flow

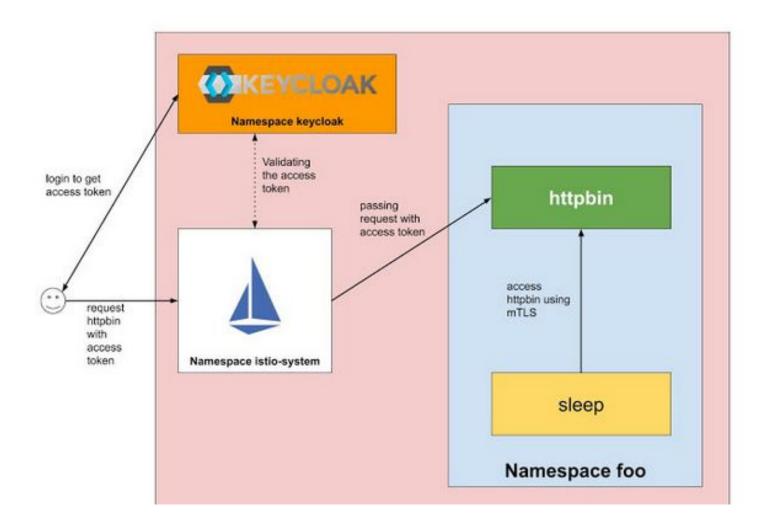

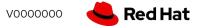

44

#### Authentication

A request authentication policy with jwt issuer

```
$ kubectl apply -f - <<EOF</pre>
apiVersion: "security.istio.io/v1beta1"
kind: "RequestAuthentication"
metadata:
  name: "jwt-example"
  namespace: foo
spec:
  selector:
    matchLabels:
      app: httpbin
  jwtRules:
  - issuer: "testing@secure.istio.io"
    jwksUri: "https://raw.githubusercontent.com/istio/istio/release-1.8/security/tools/jwt/samples/jwks.json"
EOF
```

#### Authorization Policy

A authorization policy to allow request

```
$ kubectl apply -f - <<EOF</pre>
apiVersion: security.istio.io/v1beta1
kind: AuthorizationPolicy
metadata:
  name: require-jwt
  namespace: foo
spec:
  selector:
    matchLabels:
      app: httpbin
  action: ALLOW
  rules:
  - from:
    - source:
       requestPrincipals: ["testing@secure.istio.io/testing@secure.istio.io"]
    when:
    - key: request.auth.claims[groups]
      values: ["group1"]
EOF
```

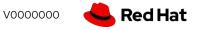

### Demo

#### • Security

• Setup keycloak server

#### Apply configuration to enable authentication with Keycloak user

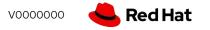

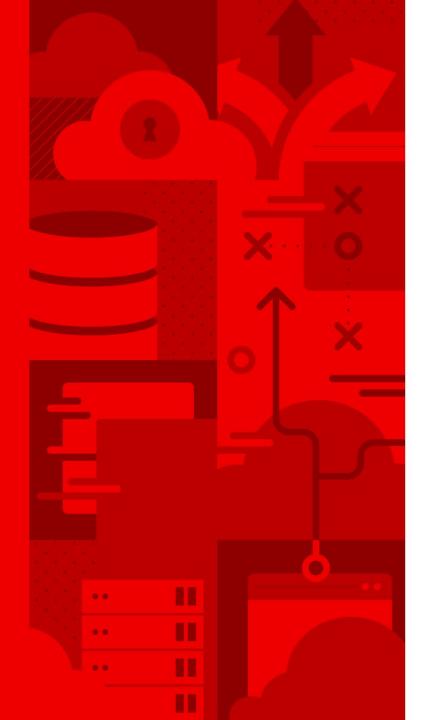

# Thank you

Red Hat is the world's leading provider of enterprise open source software solutions. Award-winning support, training, and consulting services make Red Hat a trusted adviser to the Fortune 500.

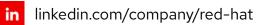

/red-hat <mark>f</mark> facebook

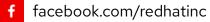

youtube.com/user/RedHatVideos

twitter.com/RedHat

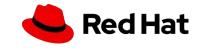